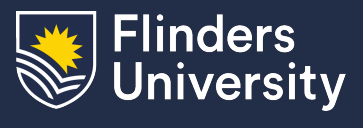

This guide will assist you in accessing VirtualApps using University student lab computers running Microsoft Windows.

## **Procedure**

- 1. Launch Citrix Workspace from the start menu.
- 2. Select 'Apps' in the sidebar

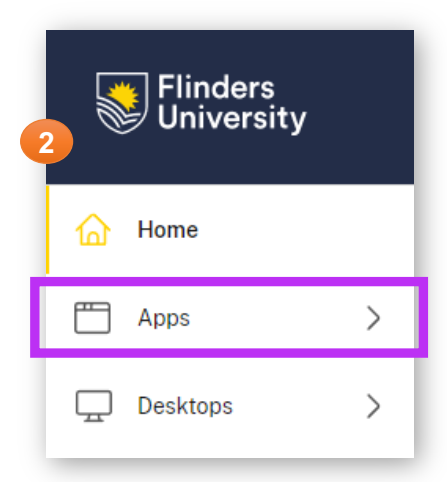

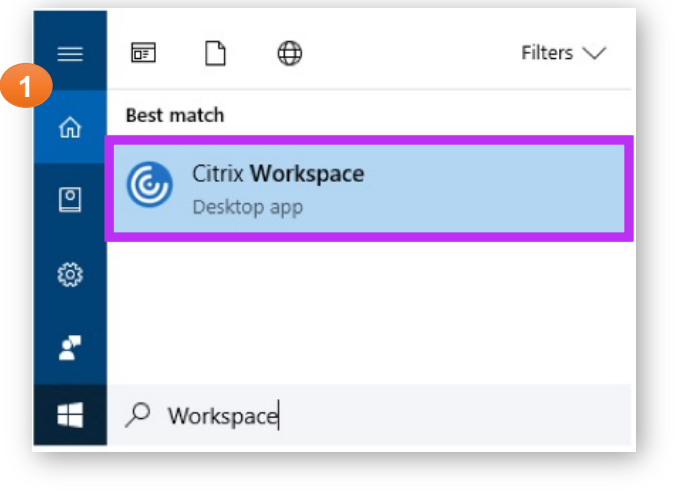

3. Select the application you want to open from the list

*Note that you can use the categories on the right to filter your results*

| Citrix Workspace                                      |                              |                                                  |                                                        |                                                                         |                                                    | $\Box$<br>$\mathsf{X}$<br>$-$                                                                                    |
|-------------------------------------------------------|------------------------------|--------------------------------------------------|--------------------------------------------------------|-------------------------------------------------------------------------|----------------------------------------------------|----------------------------------------------------------------------------------------------------|
| Flinders<br>University                                |                              |                                                  |                                                        | Q Search Workspace                                                      |                                                    |                                                                                                    |
| Home<br>佡<br>Æ<br>Apps<br>Favorites<br>$\overline{3}$ | $\checkmark$                 | Apps<br>All                                      |                                                        |                                                                         | ↓↑ A to Z                                          | All<br>Favorites                                                                                                 |
| <b>All Apps</b><br>Desktops<br>↳                      | $\left\langle \right\rangle$ | 含<br>+ MYOB<br>AccountR<br>$\cdots$              | ☆<br>A<br>Access<br>$\cdots$                           | ☆<br>$\overline{\mathcal{F}}$<br>Adobe<br><b>Acrobat DC</b><br>$\cdots$ | ☆<br>$\bigcirc$<br>Adobe<br>Acrobat DC<br>$\cdots$ | <b>Categories</b><br>People and Culture<br>Referencing and<br><b>Statistics</b><br>Remote<br><b>Service Desk</b> |
|                                                       |                              | ☆<br>$\bigcirc$<br><b>ArcGIS Pro</b><br>$\cdots$ | ☆<br>Ascender<br>Pay<br><b>AscenderPay</b><br>$\cdots$ | ☆<br><b>BioGlasshous</b><br>$\mathbf e$<br>$\cdots$                     | ☆<br>O<br><b>BMS</b><br>$\cdots$                   | <b>STEM</b><br><b>Test</b><br>Web                                                                                |
| citrix                                                |                              | ☆                                                | ☆<br>每                                                 | ☆                                                                       | ☆<br>aludi.<br><b>CISCO</b>                        | CĎ                                                                                                    |